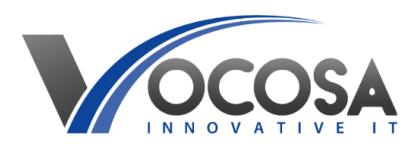

# **Vocosa Helpdesk Quick Start Guide**

#### **What is Vocosa DeskPro?**

Vocosa DeskPro is a helpdesk platform. You can find support and raise tickets for any request you have via the helpdesk. All information and communication regarding your request will be captured in the ticket until it is resolved. You will be notified via e-mail with updates and resolutions to your request.

## **Accessing the Helpdesk**

Using your school identifier will help you select the correct sign-in option. You will automatically be signed-in without the need to enter any username or password. All requests will be logged against your account.

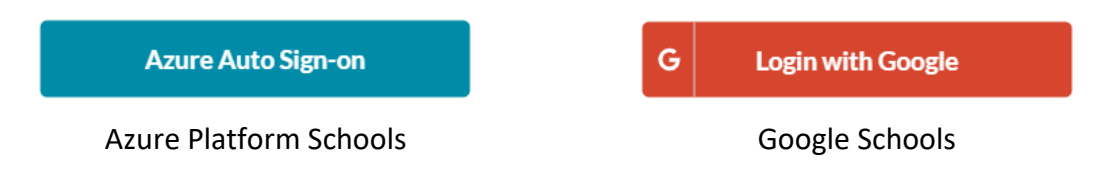

## **Navigating the User Interface**

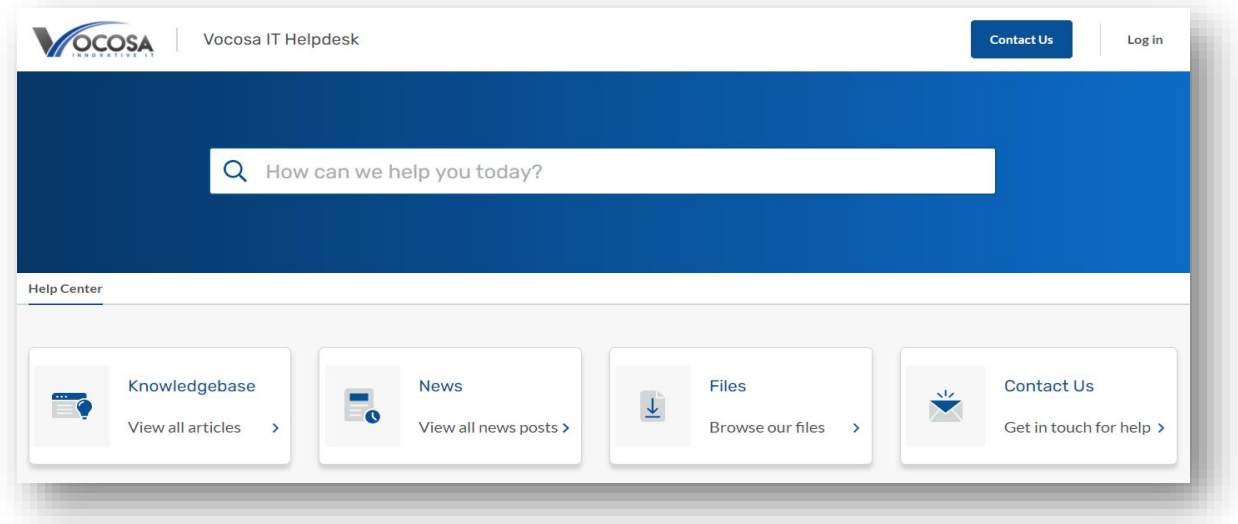

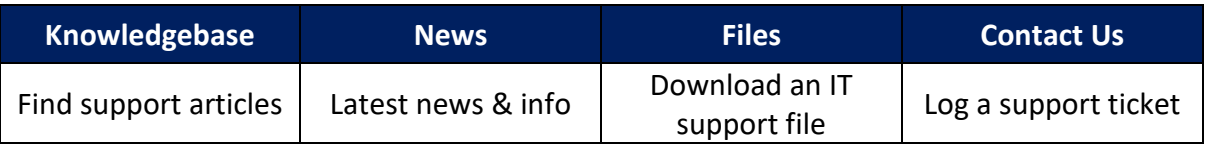

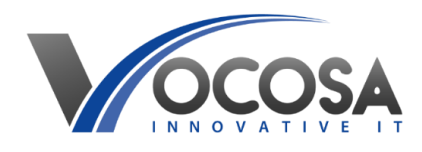

## **Raising a Ticket**

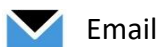

We offer support by e-mail and through our Tickets interface. To log a support ticket by email, use: [contact@vocosa.deskpro.com](mailto:contact@vocosa.deskpro.com)

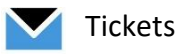

When you click the 'Contact Us' button, you will be presented with the page below. Please fill out the form with as much detail as possible relating to your request. Your ticket will be assigned to an agent who will assist you with your request and make contact with you.

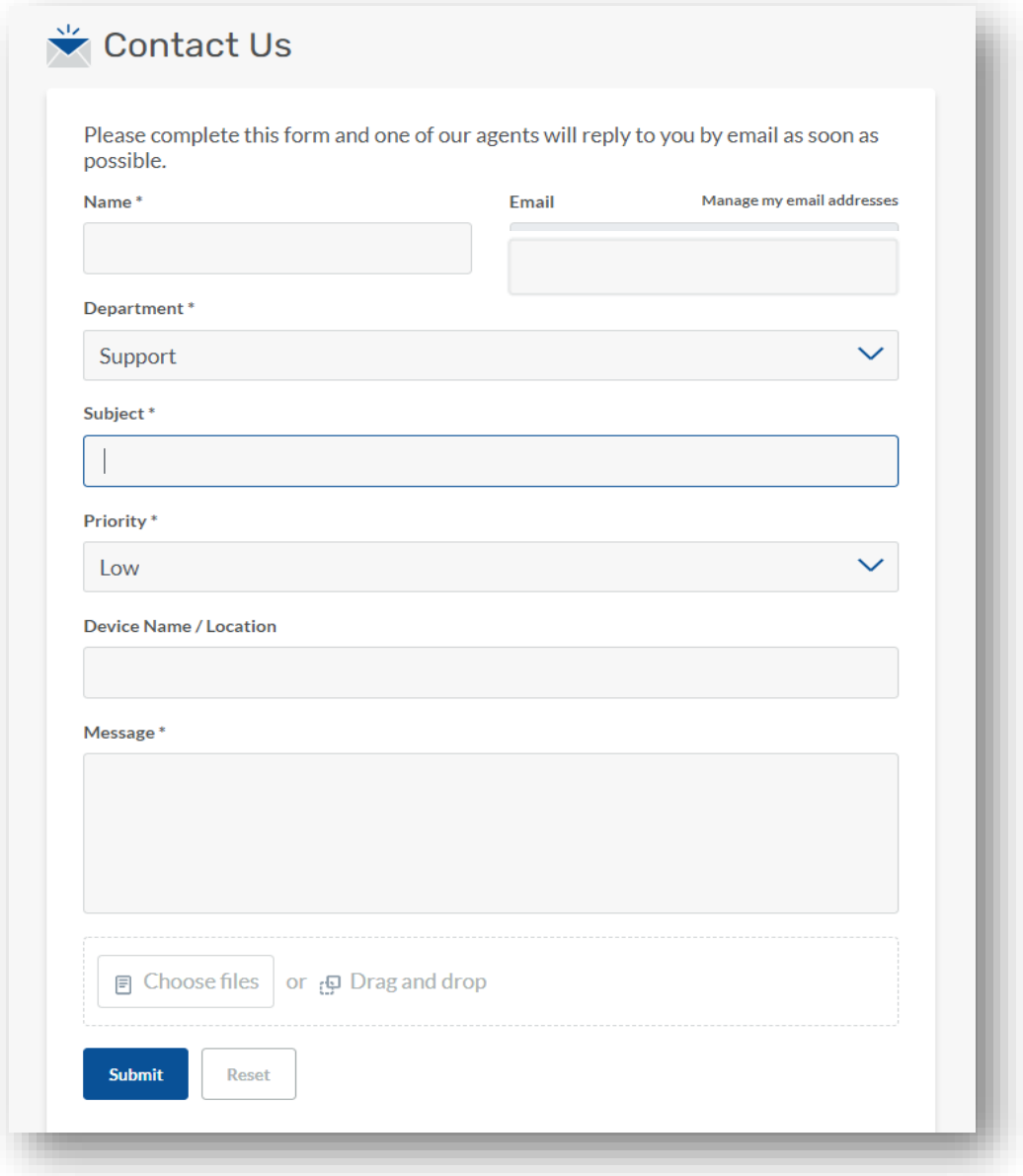

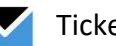

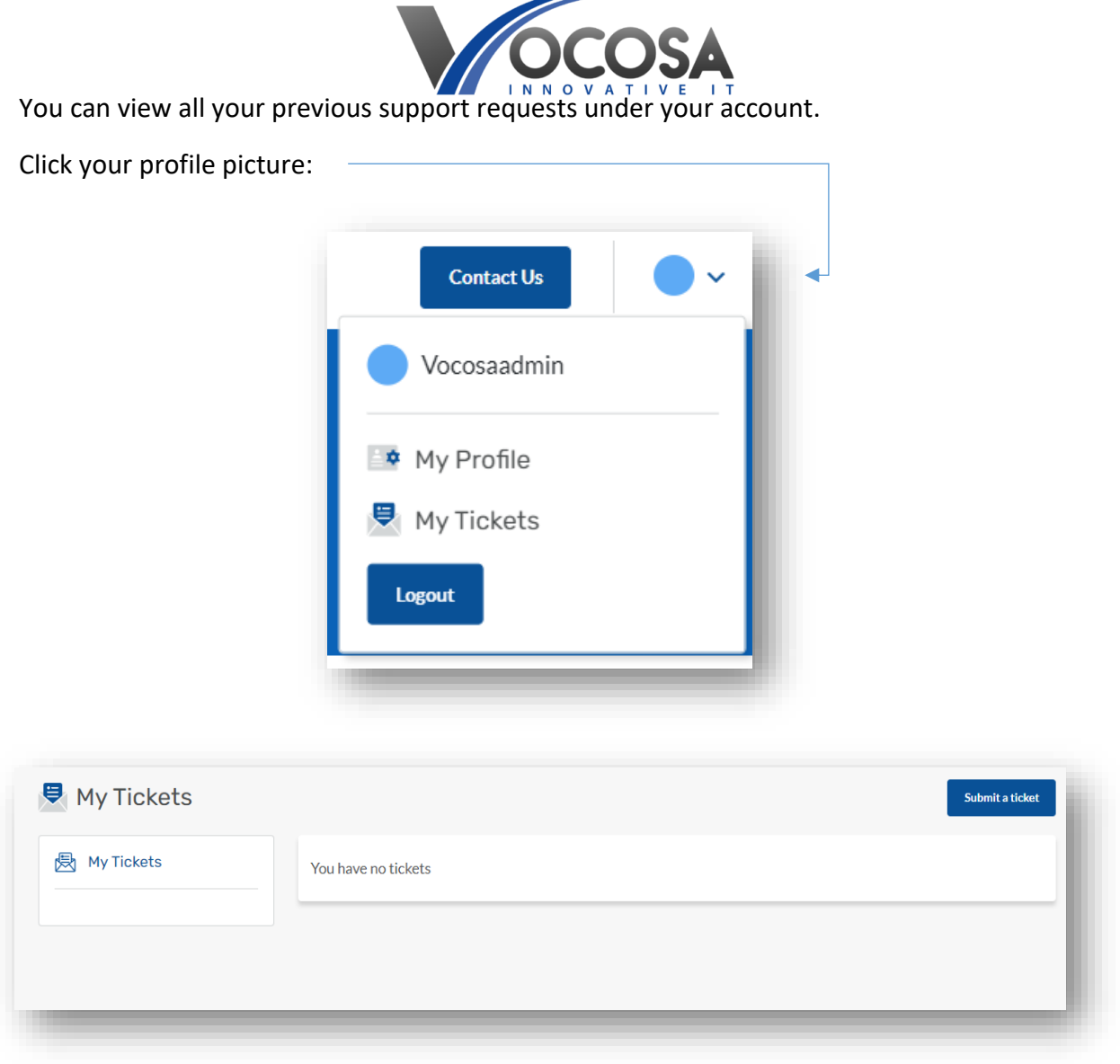

## **Service Level Reporting in Vocosa DeskPro**

Vocosa DeskPro collects information for service level reporting purposes. When you go into the Deskpro client portal, you will be asked to select the Urgency and the Impact. This information is used to inform the Priority of the ticket, against which a service level is assigned for reporting purposes.

Please select an Urgency and an Impact when you raise a ticket. *If an Agent raises a ticket on your behalf, they cannot assign Urgency and Impact and the ticket will not be counted in the SLA statistics.*

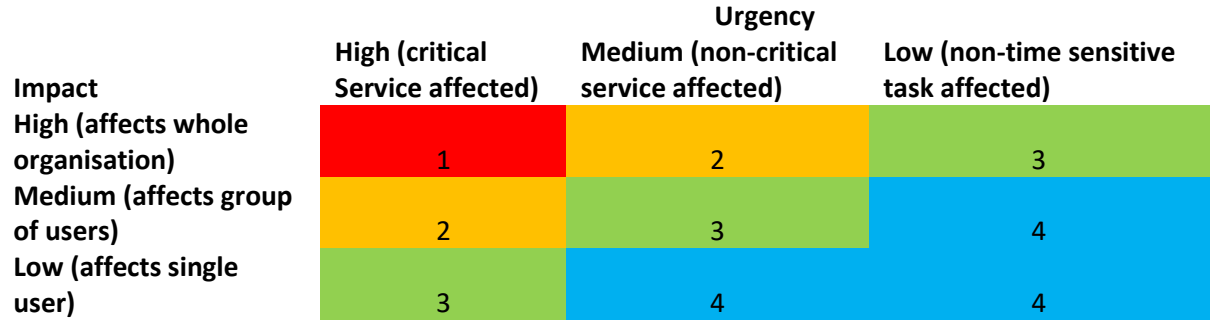

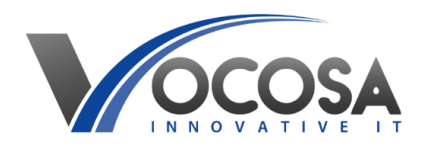